## **PERANCANGAN MULTIMEDIA INTERAKTIF BIOLOGI SMA BERBASIS LITERASI SAINS DENGAN KONTEKS PADI**

#### Siti Auliaddina<sup>1)</sup>, Adiva Arini Puteri<sup>2)</sup>, Ricky Firmansyah<sup>3)</sup>

<sup>1</sup>Teknik Informatika, Universitas Adhirajasa Reswara Sanjaya email: dinasuikoden2@gmail.com <sup>2</sup>Teknik Informatika, Universitas Adhirajasa Reswara Sanjaya email: adivaarinip@gmail.com 3 Teknik Informatika, Universitas Adhirajasa Reswara Sanjaya email: rickyapr@gmail.com

#### *Abstract*

Learning media have an important role in the teaching and learning process, because it *makes the delivery of material in the learning process easier. One example of learning media is interactive multimedia based on scientific literacy. The main focus in the study of scientific literacy is the understanding of science which includes an understanding of nature through the mastery of basic science such as chemistry, biology and physics. So that interactive multimedia based on scientific literacy is very suitable in science learning. In this journal it was revealed about interactive learning media in the form of interactive videos of high school biology material based on the context of rice. In this journal the content of biology material from high schools is stated in the context of rice. The research methodology used is the waterfall method. Where after the authors analyze the content of High School Biology Material in accordance with the context of rice, then it is applied to the interactive multimedia created, and conduct interactive multimedia testing of high school students. After the usability test was conducted, the results were obtained that the interactive multimedia made could be well received and attracted the interest of most high school students who were correspondents.*

*Keywords : Interactive Multimedia, Learning Media, Scientific Literacy, Waterfall Method*

#### *Abstrak*

*Media pembelajaran memiliki peranan yang penting dalam proses belajar mengajar, karena membuat penyampaian materi dalam proses pembelajaran menjadi lebih mudah. Salah satu contoh dari media pembelajaran adalah multimedia interaktif yang berbasis literasi sains. Fokus utama dalam kajian literasi sains adalah pemahaman sains yang meliputi pemahaman terhadap alam melalui penguasaan ilmu dasar sains seperti kimia, biologi dan fisika. Sehingga multimedia interaktif yang berdasarkan literasi sains sangat cocok dalam pembelajaran sains. Dalam jurnal ini dikemukakan tentang media pembelajaran interaktif berupa video interaktif materi biologi SMA berdasarkan konteks padi. Dalam jurnal ini dikemukakan konten materi biologi SMA apa saja yang sesuai dengan konteks padi. Metodologi penelitian yang digunakan adalah metode waterfall atau air terjun. Dimana setelah penulis menganalisis konten materi biologi SMA yang sesuai dengan konteks padi, kemudian diterapkan pada multimedia interaktif yang dibuat, dan melakukan pengujian multimedia interaktif tersebut terhadap siswa SMA. Setelah dilakukan usability test, didapatkan hasil bahwa multimedia interaktif yang dibuat dapat dierima dengan baik dan menarik minat sebagian besar siswa SMA yang menjadi koresponden.* 

*Kata Kunci : Literasi Sains, Media Pembelajaran, Metode Waterfall, Multimedia Interaktif*

#### **PENDAHULUAN**

Media pembelajaran memiliki peranan yang sangat penting dalam proses pembelajaran dan merupakan satu kesatuan yang tidak dapat dipisahkan dari dunia Pendidikan [10]. Media pembelajaran memiliki fungsi sebagai suatu instrument atau alat yang dapat digunakan sebagai penyampai pesan yang efektif dari pendidik ke peserta didik dalam proses belajar mengajar. Media pembelajaran haruslah dapat merangsang minat, pikiran, perasaan dan perhatian peserta didik untuk belajar [7]. Sehingga media pembelajaran harus dibuat untuk meningkatkan kualitas dalam proses belajar mengajar. Oleh karena itu, semakin menarik media pembelajaran yang digunakan oleh pendidik akan semakin tinggi pula motivasi peserta didik untuk belajar dalam proses belajar mengajar [9].

Namun pada kenyataannya cukup banyak pendidik yang masih tidak menggunakan media pembelajaran dalam proses pembelajaran, sehingga membuat siswa sulit untuk memahami materi yang disampaikan [3]. Selain itu, ditemukan juga permasalahan lain, yaitu walaupun banyak juga yang sudah menggunakan media pembelajaran namun media pembelajaran tersebut kurang menarik karena monoton dan kurang interaktif. Sehingga media pembelajaran harus dikembangkan lagi menjadi media pembelajaran yang menarik, yaitu salah satunya dengan digunakannya teknologi komputer dalam pengembangan media pembelajaran. Dengan teknologi komputer media pembelajaran ini dapat menyampaikan materi pembelajaran secara tekstual, audio maupun visual [1].

Salah satu pemanfaatan teknologi komputer dalam pembuatan media pembelajaran adalah multimedia interaktif. Penggunaan multimedia interaktif dalam proses belajar mengajar dapat menigkatkan minat dan motivasi peserta didik dalam belajar. Sehingga secara tidak langsung akan menigkatkan keefektifan kegiatan pembelajaran [9].

Namun media pembelajaran tidak boleh hanya menarik saja tanpa menerapkan materi yang sesuai dalam pembelajaran. Terlebih di abad 21 ini pesatnya perkembangan sains mengharuskan manusia menyesuaikan diri pada segala aspek kehidupan. Sehingga individu haruslah dapat memanfaatkan informasi ilmiah yang dimiliki untuk mengatasi masalah dalam kehidupan sehari-hari dan dapat menghasilkan produk ilmiah yang bermanfaat. Hal ini bisa terwujud jika dilakukannya penerapan sains

dalam Pendidikan, sehingga mampu melahirkan peserta didik yang terampil dalam bidangnya dan memiliki kemampuan berpikir logis, kritis, kreatif, menguasai teknologi, serta mampu menyesuaikan diri terhadap perubahan dan perkembangan zaman [4]. Pembelajaran yang menggunakan metode literasi sains, memiliki konteks sains yang merujuk pada kondisi dalam kehidupan sehari-hari yang menjadi acuan untuk aplikasi pemahaman konsep sains [5]. Sehingga pembelajaran berbasis literasi sains sangatlah dibutuhkan terutama dalam pembuatan media pembelajaran.

Dalam penelitian kali ini, kami selaku penulis merancang media interaktif berbasis literasi menggunakan konteks padi untuk materi pembelajaran biologi SMA. Digunakannya konteks padi, karena padi sangat erat kaitannya dengan kehidupan masyarakat Indonesia dan mudah ditemui di banyak daerah di Indonesia.

## **METODE PENELITIAN**

Metode penelitian yang digunakan adalah metode air terjun atau biasa disebut dengan metode *waterfall*. Metode *waterfall*  merupakan metode pengembangan perangkat lunak dengan sistem yang dilakukan secara sistematis atau berurutan. Tahapan metode *waterfall* yang kami gunakan dalam penelitian ini adalah *:*

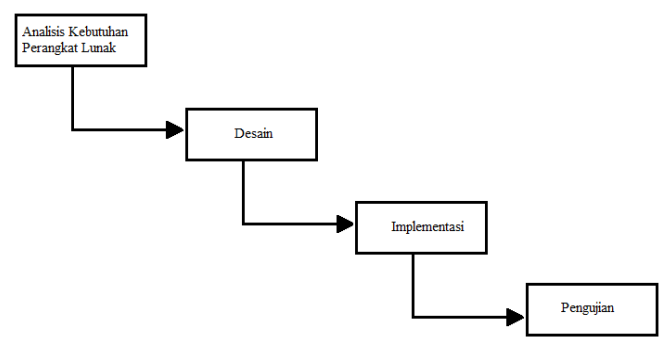

**Gambar 1.** Metode *Waterfall*

- 1. Analisis Kebutuhan Perangkat Lunak Mengumpulkan dan menganalisis kebutuhan dari perangkat lunak yang akan dibuat yaitu multimedia interaktif. Mulai dari menentukan target yang akan menggunakan multimedia interaktif tersebut, selain itu dilakukan pula analisis teks untuk menganalisis konten materi Biologi yang sesuai dengan konteks padi.
- 2. Desain

Membuat desain storyboard dari multimedia interaktif yang akan dibuat secara rinci.

3. Implementasi

Membuat multimedia interaktif sesuai dengan storyboard yang telah dibuat dengan menggunakan software Adobe Flash Pro CS6.

4. Pengujian

Dilakukan pengujian dengan *black box testing*  pada multimedia interaktif yang dibuat [1]. *Black box testing* adalah pengujian yang melibatkan pengamatan langsung terhadap output berdasarkan input tertentu [7]. Hal ini dilakukan untuk memastikan semua bagian yang dibuat dalm multimedia interaktif tersebut berjalan sesuai dengan fungsinya

## **HASIL DAN PEMBAHASAN**

### **A. Analisis Kebutuhan**

Dalam proses pembelajaran, seorang pendidik harus mempunyai kemampuan dalam mengelola kelas dan menciptakan suasana yang menyenangkan bagi siswa yang didiknya, agar siswa tidak merasa jenuh ketika proses belajar mengajar berlangsung. Selain itu, harus diperhatikan juga penggunaan media yang sesuai dan tepat untuk setiap materi yang disampaikan, karena penggunaan media yang tepat akan menunjang untuk pencapaian tujuan pembelajaran yang efisien dan efektif. Media pembelajaran ini ditujukan untuk siswa SMA. Tujuan utama dari penelitian ini adalah agar penyampaian materi Biologi dalam proses pembelajaran menjadi mudah untuk lebih diserap atau diproses oleh siswa SMA karena berbasis literasi sains, sehingga materi tersebut tidak dianggap sebagai sesuatu yang abstrak oleh para siswa.

Dari hasil analisis teks yang dilakukan untuk menganalisis konten materi Biologi SMA yang sesuai dengan konteks padi, maka didapatkan bahwa materi biologi *Kingdom Plantae,* adalah konten yang sesuai dengan konteks padi.

## **B. Storyboard**

*Storyboard* yang dibuat dalam perancangan multimedia interaktif yang kami buat adalah sebagai berikut :

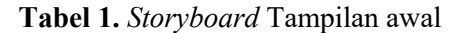

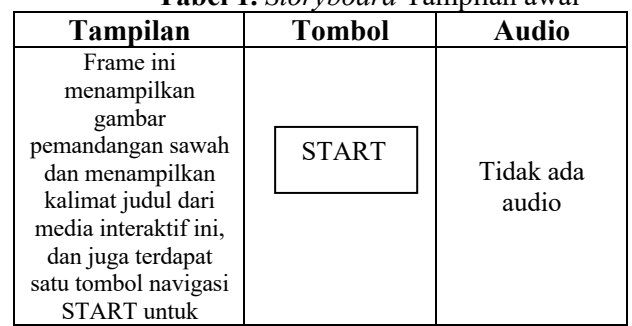

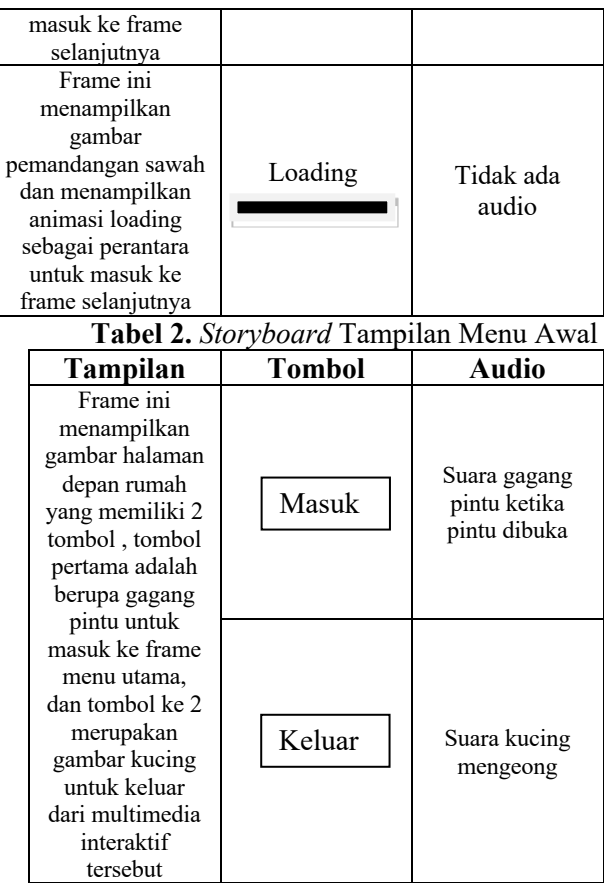

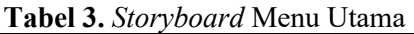

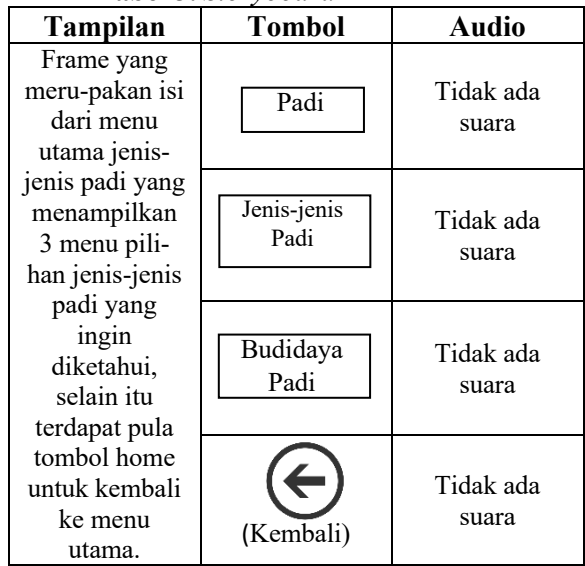

#### **Tabel 4.** *Storyboard* Isi dari Menu Padi

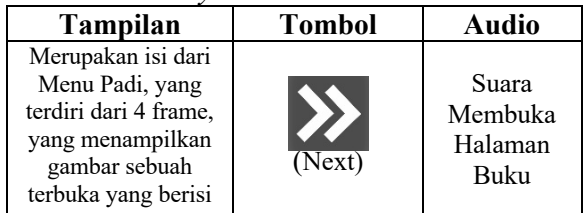

| mengernai<br>penjelasan tentang<br>Padi dan Kingdom<br>Plantae, dan masing<br>masing frame<br>terdapat 3 tombol,                         | (Previous) | Suara<br>Membuka<br>Halaman<br>Buku |
|----------------------------------------------------------------------------------------------------|------------|-------------------------------------|
| yaitu tombol untuk<br>ke frame selanjut-<br>nya, tombol untuk<br>ke frame<br>sebelumnya, dan<br>tombol untuk<br>kembali ke menu<br>utama | (Home)     | Tidak ada<br>suara                  |

**Tabel 5.** *Storyboard* Isi dari Menu Jenis-jenis Padi

| <b>Tampilan</b>                                                                                        | <b>Tombol</b>         | <b>Audio</b>          |
|----------------------------------------------------------------------------------------------------|-----------------------|-----------------------|
| Frame yang<br>merupakan isi<br>dari menu                                                               | Varietas Padi Hibrida | Tidak<br>ada<br>suara |
| utama jenis-<br>jenis padi yang<br>menampilkan 3<br>menu pili-han<br>jenis-jenis padi                  | Varietas Padi Unggul  | Tidak<br>ada<br>suara |
| yang ingin<br>diketahui, selain<br>itu terdapat pula<br>tombol home<br>untuk kembali<br>ke menu utama. | Varietas Padi Lokal   | Tidak<br>ada<br>suara |
|                                                                                                    | Home                  | Tidak<br>ada<br>suara |

**Tabel 6.** *Storyboard* Isi dari Menu Varietas Padi Hibrida

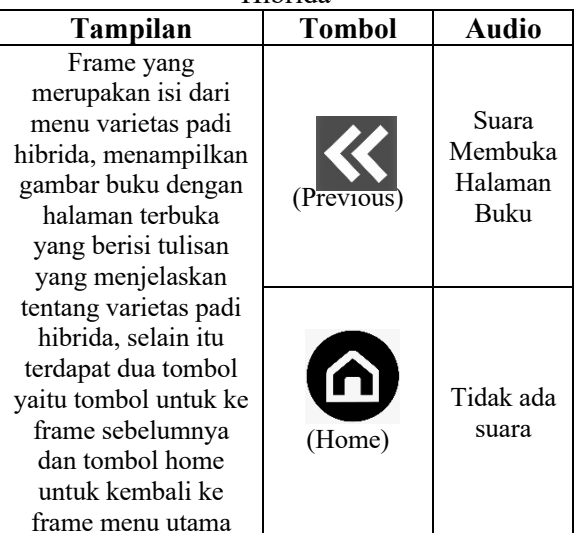

**Tabel 7.** *Storyboard* Isi dari menu varietas padi unggul

| աւյբբ                                                                                                    |            |                                     |  |  |
|----------------------------------------------------------------------------------------------------|------------|-------------------------------------|--|--|
| Tampilan                                                                                                    | Tombol     | <b>Audio</b>                        |  |  |
| Frame yang merupakan isi<br>dari menu varietas padi<br>unggul, menampilkan<br>gambar buku dengan<br>halaman terbuka yang<br>berisi tulisan yang<br>menjelaskan tentang<br>varietas padi unggul, | (Previous) | Suara<br>Membuka<br>Halaman<br>Buku |  |  |
| selain itu terdapat dua<br>tombol yaitu tombol untuk<br>ke frame sebelumnya dan<br>tombol home untuk<br>kembali ke frame menu<br>utama                                                          | (Home)     | Tidak ada<br>suara                  |  |  |

**Tabel 8.** *Storyboard* Isi dari Menu Varietas Padi Lokal

| <b>Tampilan</b>                                                                                                    | <b>Tombol</b> | <b>Audio</b>                        |
|----------------------------------------------------------------------------------------------------|---------------|-------------------------------------|
| Frame yang<br>merupakan isi dari<br>menu varietas padi<br>lokal, menampilkan<br>gambar buku dengan<br>halaman terbuka<br>yang berisi tulisan<br>yang menjelaskan             | (Previous)    | Suara<br>Membuka<br>Halaman<br>Buku |
| tentang varietas padi<br>lokal, selain itu<br>terdapat dua tombol<br>yaitu tombol untuk<br>ke frame<br>sebelumnya dan<br>tombol home untuk<br>kembali ke frame<br>menu utama | (Home)        | Tidak ada<br>suara                  |

**Tabel 9.** *Storyboard* Isi dari Menu Utama Budidaya Padi

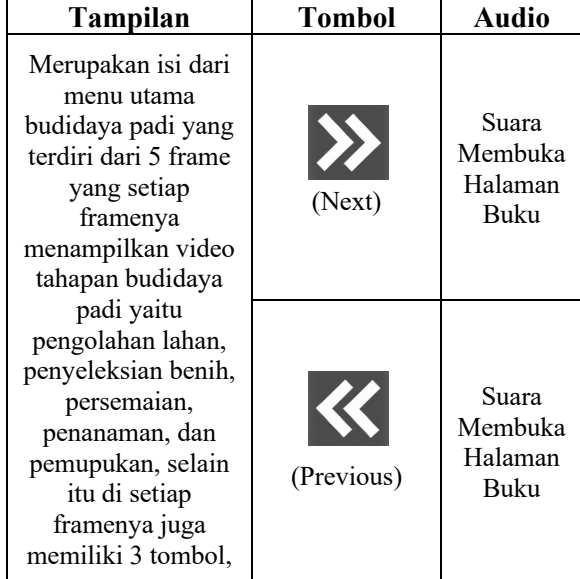

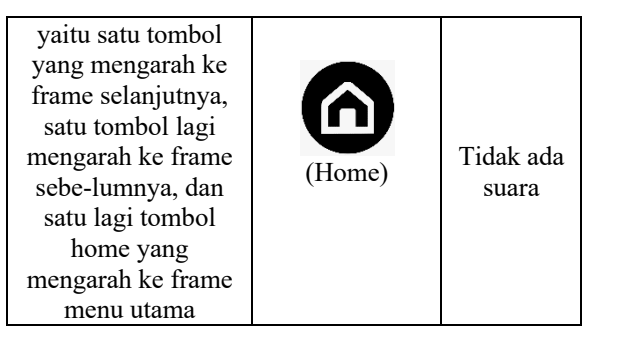

# **C. Tampilan Multimedia Interaktif**

## **1. Tampilan Awal**

Tampilan awal menampilkan halaman muka dari multimedia interaktif yang kami buat, yang menampilkan gambar pemandangan sawah yang membentang disertai tulisan "Biologi SMA Konteks Padi" dan terdapat tombol start yang akan mengarahkan untuk masuk ke frame selanjutnya, yaitu halaman animasi loading yang menjadi perantara ke frame menu utama

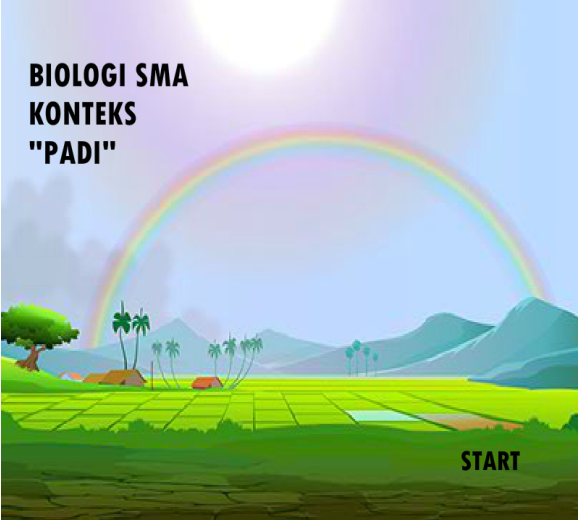

**Gambar 2.** Tampilan Awal

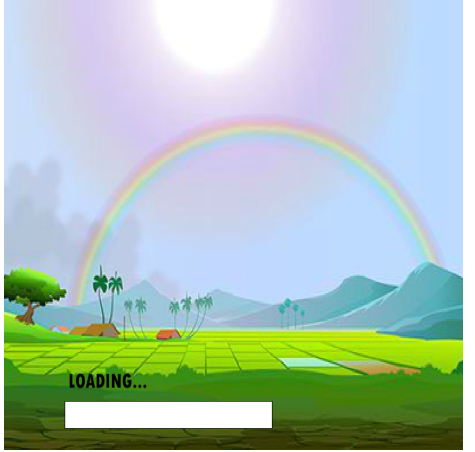

**Gambar 3.** Tampilan Animasi Loading

## **2. Menu Awal**

Menu awal merupakan frame yang menampilkan gambar halaman depan rumah yang terdiri dari gambar pintu yang ketika di klik gambar pintu terebut akan muncul tulisan masuk yang akan mengarahkan kita menuju frame menu utama, selain itu terdapat juga gambar kucing yang ketika kita klik gambar kucing tersebut akan muncul tulisan keluar yang akan mengarahkan kita keluar dari multimedia interaktif tersebut.

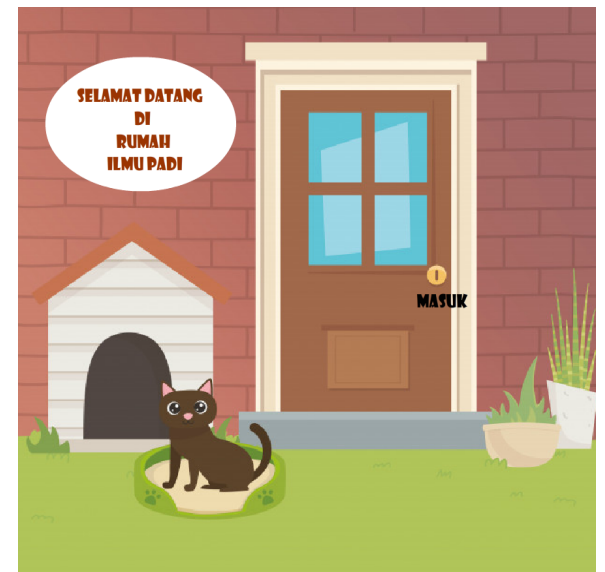

**Gambar 4.** Menu Awal Tombol Masuk ke Menu Utama

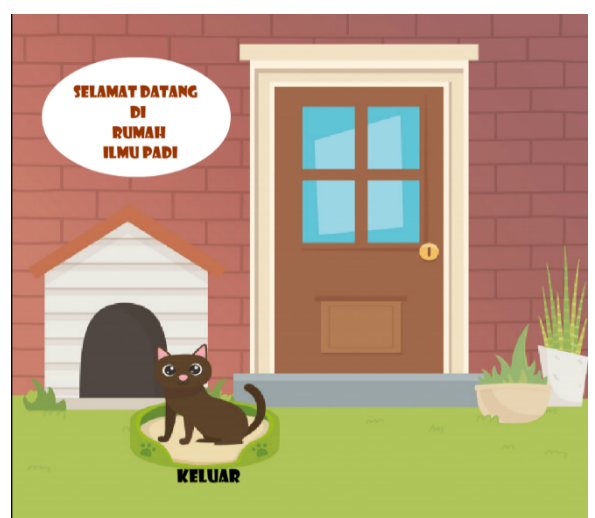

**Gambar 5.** Menu Awal Tombol Keluar untuk Keluar dari Multimedia Interaktif

## **3. Menu Utama**

Menu utama merupakan frame yang berisikan 3 tombol pilihan menu utama yang

berisi materi dari multimedia interaktif ini. Terdiri dari menu Padi yang menjelaskan padi secara rinci dan konten materi biologi SMA yang sesuai konteks padi yaitu *Kingdom Plantae,* kemudian tombol menu kedua yaitu jenis-jenis padi, dan tombol menu budidaya padi. Selain tiga tombol menu utama di frame ini juga memiliki tombol yang akan mengarahkan pengguna ke menu awal.

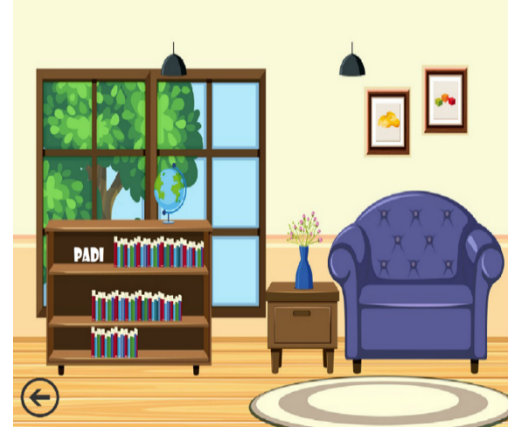

**Gambar 6.** Menu Utama Tombol Pilihan Padi

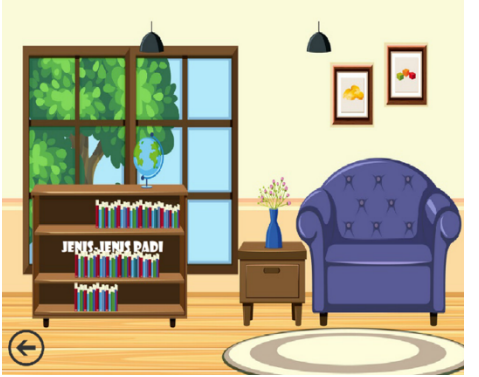

**Gambar 7.** Menu Utama Tombol Pilihan Jenisjenis Padi

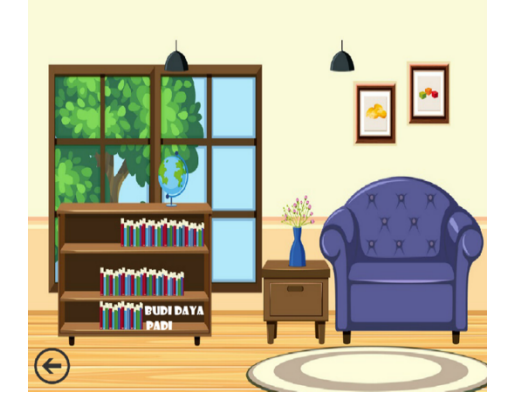

**Gambar 8.** Menu Utama tombol Pilihan Budidaya Padi

## **4. Menu Utama Padi**

Menu utama padi berisi 4 frame yang berisi penjelasan tentang padi secara rinci. Selain itu membahas pula konten biologi SMA yang sesuai konteks padi yaitu *Kingdom Plantae.* 

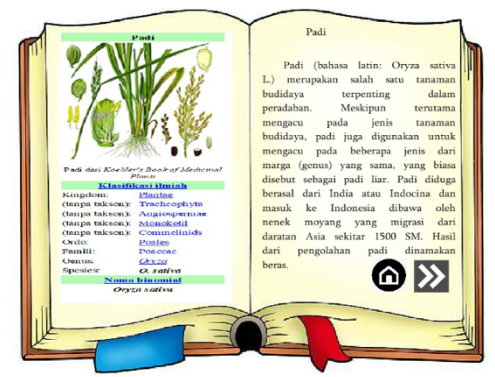

**Gambar 9.** Frame Pertama dari Menu Utama Padi

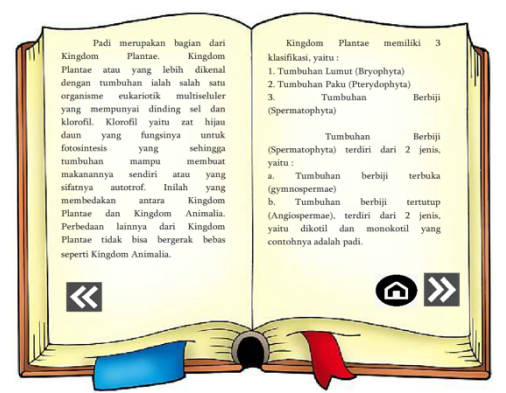

**Gambar 10.** Frame Kedua dari Menu Utama Padi

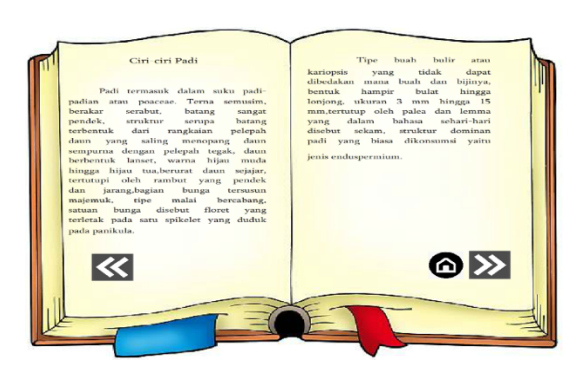

**Gambar 11.** Frame Ketiga dari Menu Utama Padi

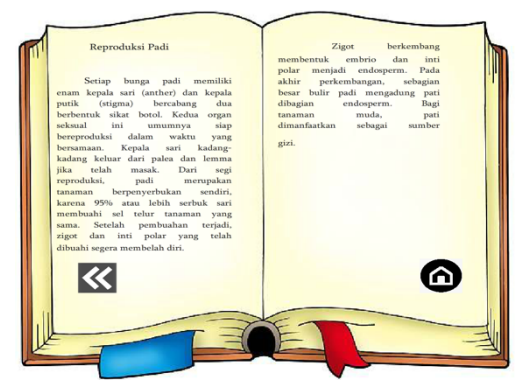

**Gambar 12.** Frame Keempat Menu Utama Padi

## **5. Menu Utama Jenis-jenis Padi**

Menu Utama jenis-jenis padi ini akan menampilkan 3 gambar jenis-jenis padi yang berbeda-beda yang merupakan tombol pilihan untuk mengetahui informasi dari jeni padi yang dipilih, ketiga jenis padi itu adalah varietas padi hibrida, varietas padi unggul, varietas padi lokal.

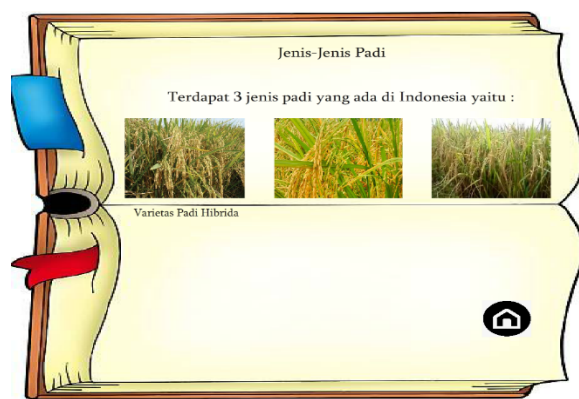

**Gambar 13.** Pilihan Pertama dari Menu Utama Jenis-jenis Padi

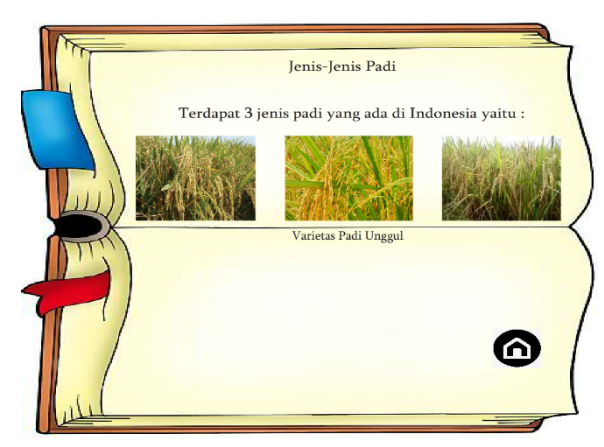

**Gambar 14.** Pilihan Kedua dari Menu Utama Jenis-jenis Padi

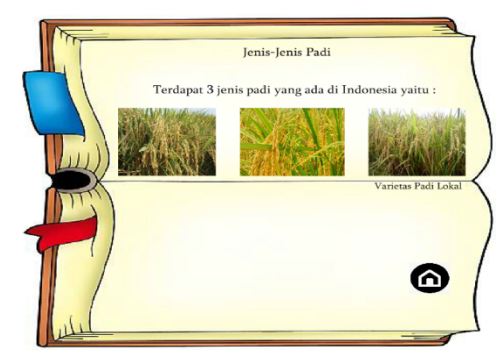

**Gambar 15.** Pilihan Ketiga dari Menu Utama Jenis-jenis Padi

### **6. Pilihan Varietas Padi Hibrida**

Pilihan varietas padi hibrida ini menampilkan frame yang memuat informasi secara lengkap tentang varietas padi hibrida.

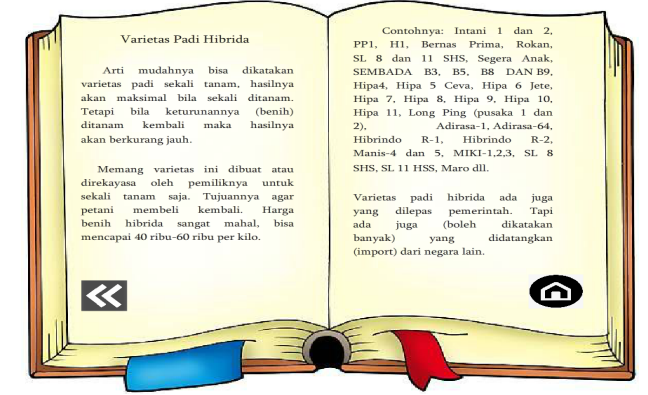

**Gambar 16.** Isi dari Pilihan Varietas Padi Hibrida

#### **7. Pilihan Varietas Padi Unggul**

Pilihan varietas padi unggul ini menampilkan frame yang memuat informasi secara lengkap tentang varietas padi unggul.

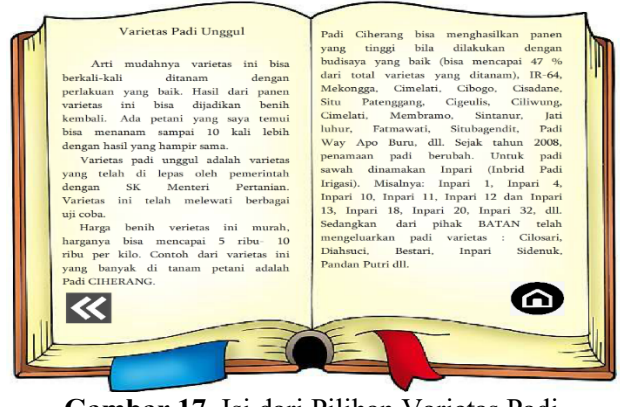

**Gambar 17.** Isi dari Pilihan Varietas Padi Unggul

### **8. Pilihan Varietas Padi Lokal**

Pilihan varietas padi lokal ini menampilkan frame yang memuat informasi secara lengkap tentang varietas padi lokal.

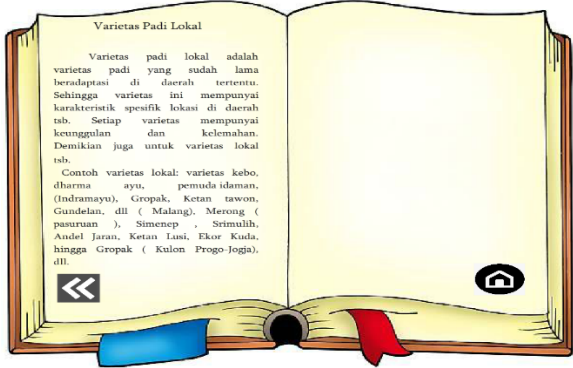

**Gambar 18.** Isi dari pilihan Varietas Padi Lokal

#### **9. Menu Utama Budidaya Padi**

Menu utama budidaya padi ini berisi 5 frame yang setiap framenya menampilkan video tahapan budidaya padi yang videonya kami ambil dari Youtube yang kami sertakan pula kredit pemilik video-video tersbut dalam setiap framenya. Tahapan budidaya padi adalah pengolahan lahan, penyeleksian benih padi, persemaian, penanaman, dan pemupukan.

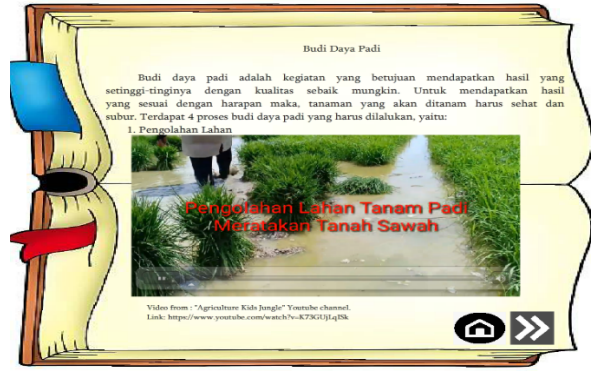

**Gambar 19. P**engolahan Lahan Merupakan Tahapan Pertama Budidaya Padi

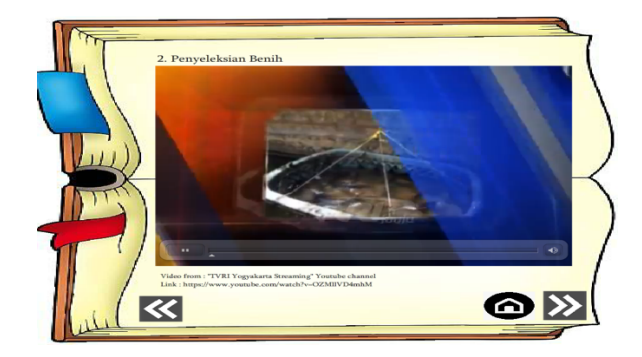

**Gambar 20.** Penyeleksian Benih Merupakan Tahapan Kedua Budidaya Padi

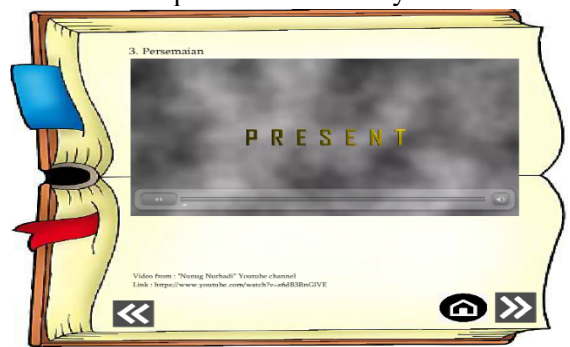

**Gambar 21.** Persemaian Merupakan Tahapan Ketiga Budidaya Padi

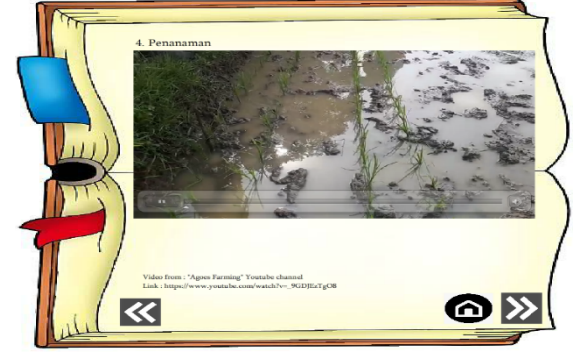

**Gambar 22.** Penanaman Merupakan Tahapan Keempat Budidaya Padi

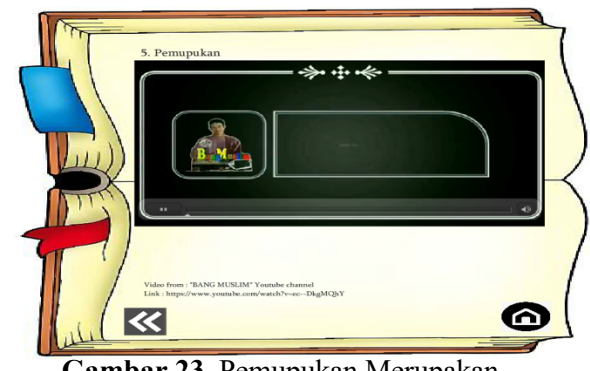

**Gambar 23.** Pemupukan Merupakan Tahapan Kelima Budidaya Padi

#### **D. Hasil Uji** *Black Box*

Uji *black box* atau *black box test*  memfokuskan pada keperluan fungsional dari multimedia interaktif yang kami buat. Hal ini, dilakukan untuk memastikan semua bagian yang dibuat dalam multimedia interaktif yang dibuat berjalan sesuai dengan fungsinya.

#### **1. Pengujian Terhadap Frame Tampilan Awal**

**Tabel 10.** Hasil Pengujian Tampilan Awal

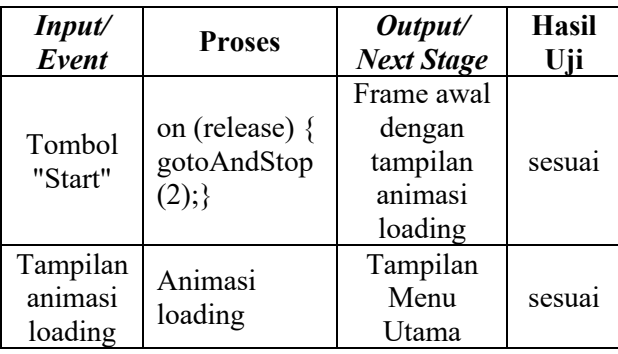

#### **2. Pengujian Terhadap Menu Awal Tabel 11.** Hasil Pengujian Menu Awal

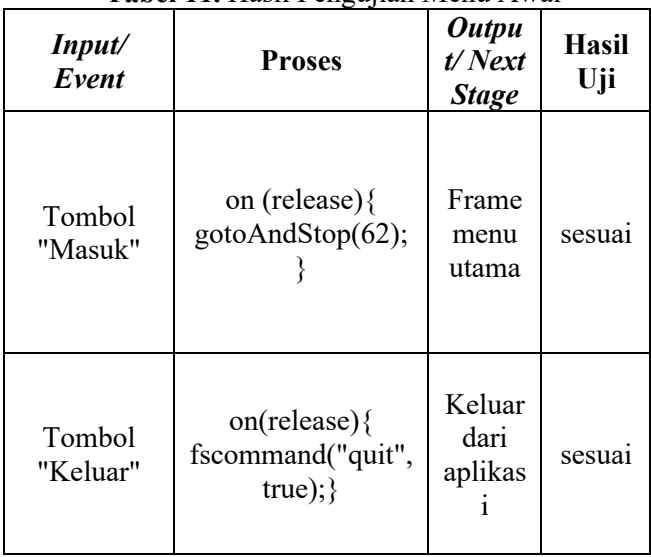

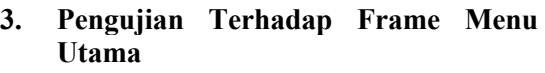

**Tabel 12.** Hasil Pengujian Menu Utama

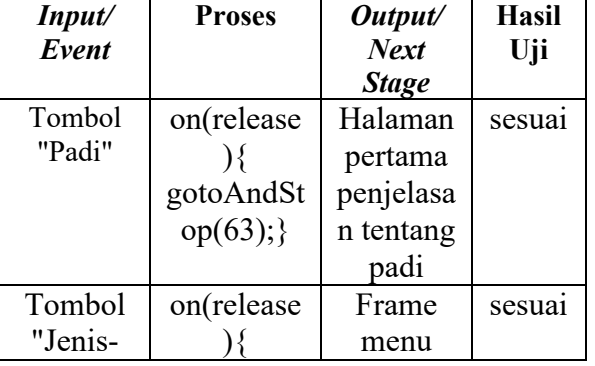

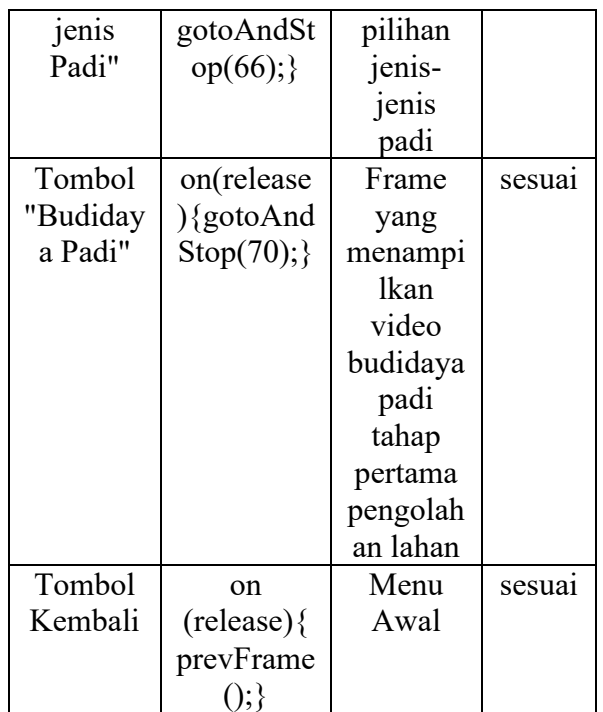

## **4. Pengujian Terhadap Frame Pertama Isi Dari Menu Padi**

**Tabel 13.** Hasil Pengujian Frame Pertama Isi dari Menu Padi

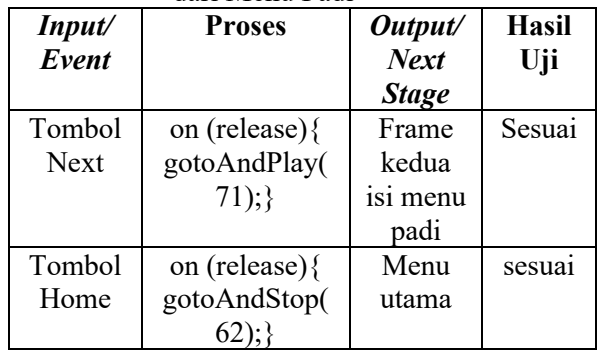

## **5. Pengujian terhadap Frame Kedua isi Dari Menu Padi**

**Tabel 14.** Hasil Pengujian Frame Kedua Isi dari Menu Padi

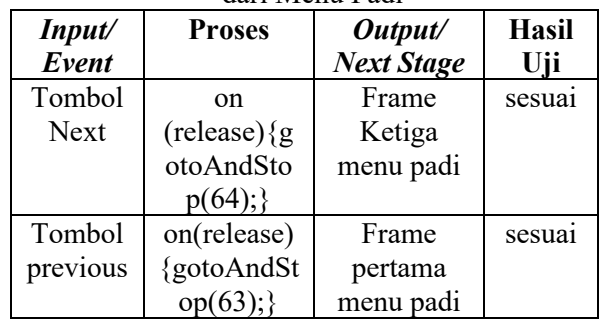

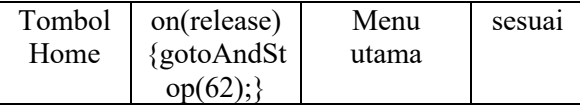

**6. Pngujian Frame Ketiga Isi Dari Menu Padi**

**Tabel 15.** Hasil Pengujian Frame Ketiga Isi dari Menu Padi

| Input/      | <b>Proses</b> | Output/           | <b>Hasil</b> |
|-------------|---------------|-------------------|--------------|
| Event       |               | <b>Next Stage</b> | Uji          |
| Tombol      | on(release)   | Frame             | sesuai       |
| <b>Next</b> | {gotoAndSt    | Keempat           |              |
|             | op(65);       | menu padi         |              |
| Tombol      | on(release)   | Frame             | sesuai       |
| previous    | {gotoAndSt    | kedua             |              |
|             | op(71);       | menu padi         |              |
| Tombol      | on(release)   | Menu              | sesuai       |
| Home        | {gotoAndSt    | utama             |              |
|             | $op(62)$ ;    |                   |              |

## **7. Pengujian Frame Keempat Isi Dari menu Padi**

**Tabel 16.** Hasil Pengujian Frame Keempat Isi dari Menu Padi

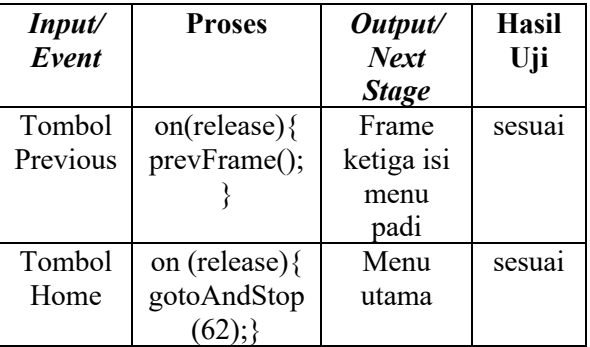

## **8. Pengujian Frame Menu Jenis-jenis Padi**

**Tabel 17.** Hasil Pengujian Menu Jenis-jenis  $\overrightarrow{p}_{\Omega}$ 

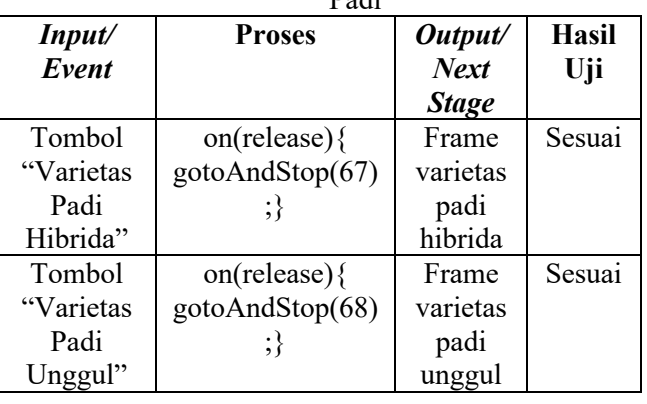

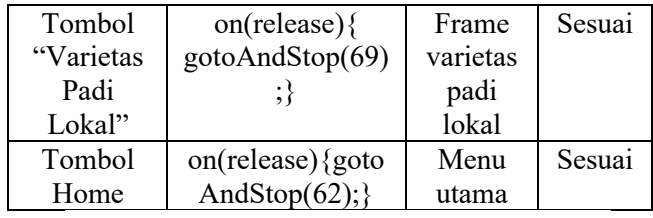

#### **9. Pengujian Frame Varietas Padi Hibrida**

**Tabel 18.** Hasil Pengujian Frame Varietas Padi Hibrida

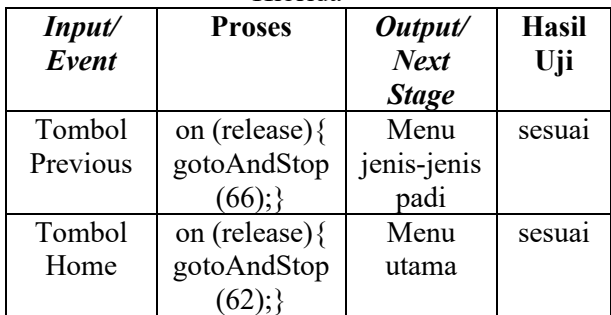

## **10. Pengujian Frame Varietas Padi Unggul**

**Tabel 19.** Hasil Pengujian Frame Varietas Padi

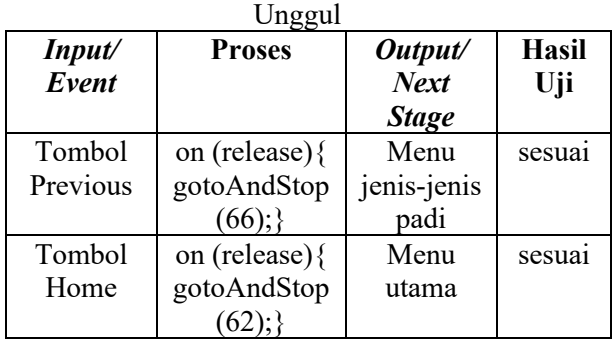

## **11. Pengujian Frame Varietas Padi Lokal Tabel 20.** Hasil Pengujian Frame Varietas Padi

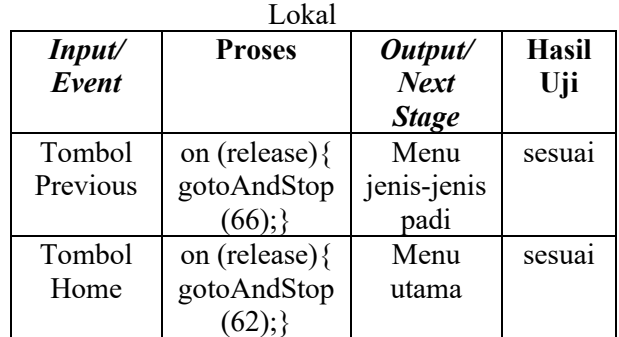

*Input/ Event*

Tombol Next

Tombol Home

**Hasil Uji**

sesuai

sesuai

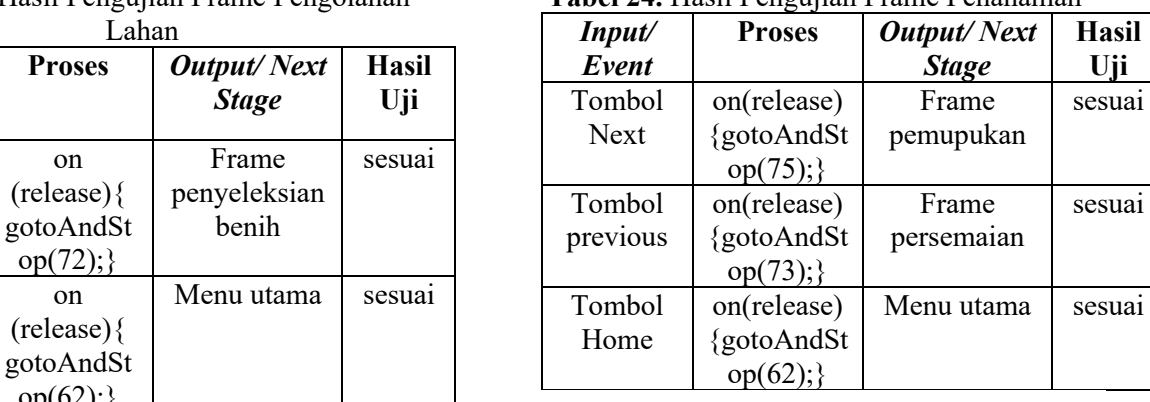

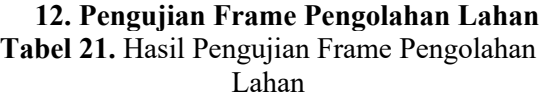

**Proses** *Output/ Next* 

on (release){

on (release){

 $op(62);$ 

#### **13. Pengujian Frame Penyeleksian benih Tabel 22.** Hasil Pengujian Frame Penyeleksian Benih

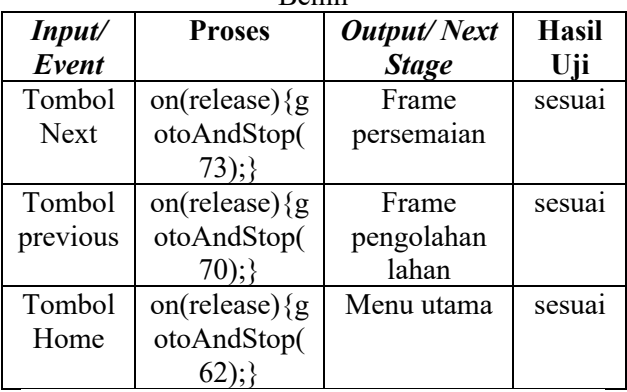

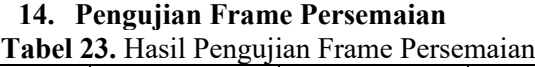

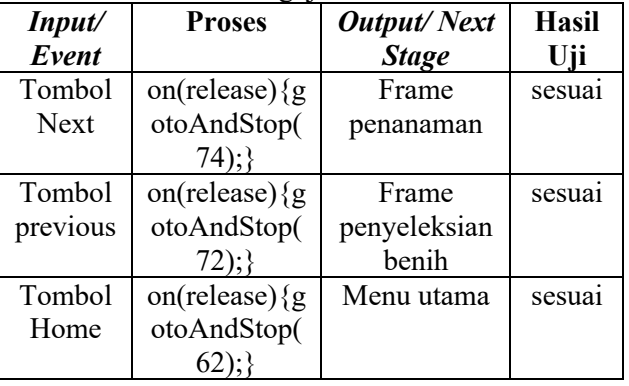

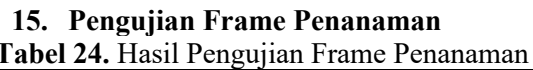

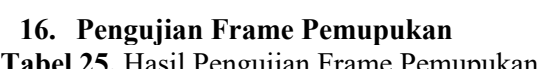

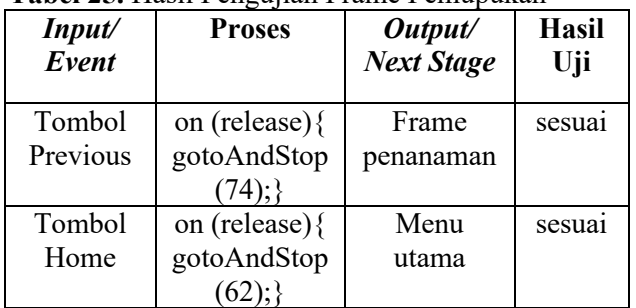

Dari tabel-tabel hasil uji *black box* diatas, didapatkan bahwa multimedia interaktif yang dibuat berfungsi dengan baik.

#### **E. Hasil** *Usability Testing* **terhadap Multimedia Interaktif**

Dilakukan *usability testing* atau pengujian penerimaan *user* terhadap multimedia interkatif yang dibuat, kepada 13 orang siswa SMA. Pengujian tersbut dilakukan dengan cara memberika kuesioner terhadap koresponden yang terdiri dari 10 pertanyaan. Berikut hasil pengujiannya :

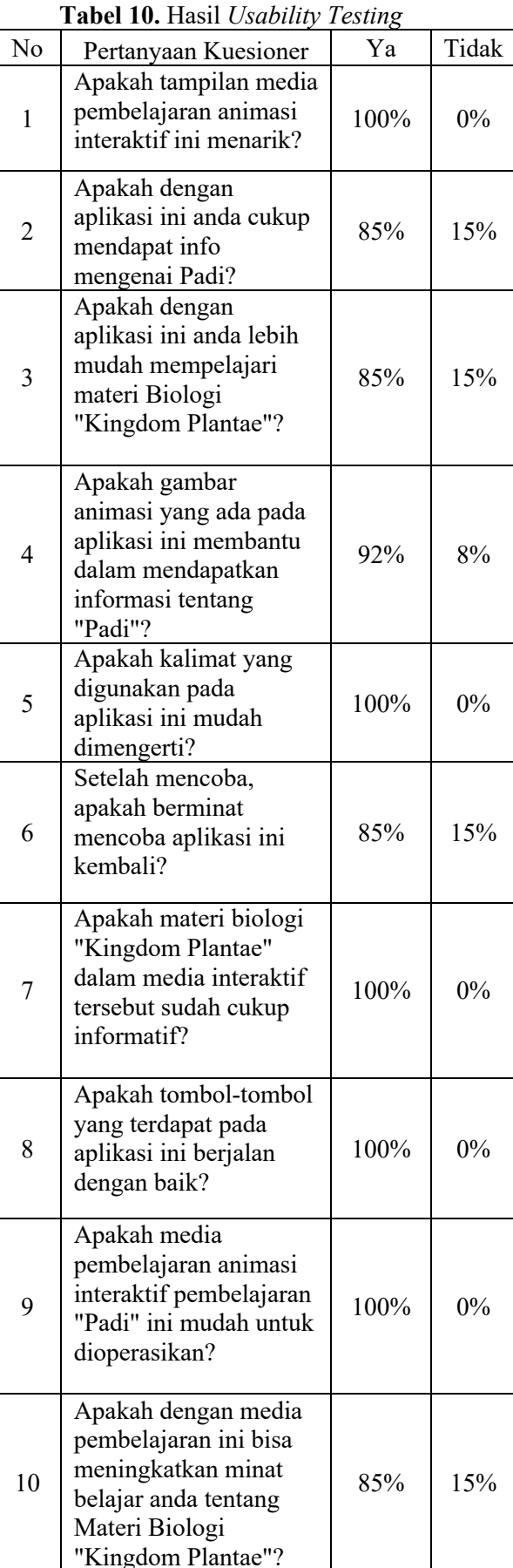

Dilihat dari tabel diatas yang berdasarkan dari hasil kuesioner terhadap 13 siswa SMA, bahwa multimedia interaktif yang dibuat dapat diterima dengan baik dan dianggap menarik serta informatif.

#### **KESIMPULAN**

Berdasarkan hasil penelitian perancangan multimedia interaktif biologi SMA berbasis literasi sains dengan konteks padi, dapat disimpulkan bahwa media interaktif yang dibuat menggunakan aplikasi Adobe Flash Pro CS6 yang sudah dilakukan uij *black box* sebelumnya, dapat membantu proses belajar siswa dalam memahami materi biologi *Kingdom Plantae,*  karena dianggap menarik dan mudah dimengerti.

#### **TERIMA KASIH**

Dalam kesempatan ini penulis ingin mengucapkan terima kasih kepada semua pihak yang ikut terlibat dalam proses penelitian ini dari awal hingga akhir. Dan juga untuk koresponden yang bersedia meluangkan waktunya untuk mengisi kuesioner yang kami berikan.

## **DAFTAR PUSTAKA**

- [1] Ariyati, S., & Misriati, T. (2016). Perancangan Animasi Interaktif Pembelajaran Asmaul Husna. *Jurnal Teknik Komputer AMIK BSI 116 Vol. II No. 1*, 116-121.
- [2] Dwijayanti, R., Marlena, N., & Edwar, M. (2018). Pengembangan Media Pembelajaran Multimedia Interaktif Berbasis Flash untuk Meningkatkan Hasil Belajar Mahasiswa. *Jurnal Pendidikan Ekonomi & Bisnis Universitas Negeri Jakarta Vol. 6 no. 1*, 46-51.
- [3] Ilahi, T.A.R., Sukartiningsih, W., & Subroto, W.T. (2018). Pengembangan Multimedia Interaktif Pada Pembelajaran Materi Jenis-Jenis Pekerjaan Untuk Meningkatkan Kemampuan Berpikir Kritis. *Jurnal Review Pendidikan Dasar : Jurnal Kajian Pendidikan dan Hasil Penelitian Universitas Negeri Surabaya Vol. 4 no. 3*, 826-835.
- [4] Nofiana, M., & Julianto, T. (2018). Upaya Peningkatan Literasi Sains Siswa Melalui Pembelajaran Berbasis Keunggulan Lokal. *BIOSFER Jurnal Tadris Pendidikan Biologi Vol. 9 no.1*, 24-35.
- [5] Pratiwi, S.N., Cari, C., & Aminah, N.S. (2019). Pembelajaran IPA Abad 21 dengan Literasi Sains Siswa. *Jurnal Materi dan Pembelajaran Fisika (JMPF) Universitas Sebelas Maret Volume 9 Nomor 1*, 34-42.
- [6] Ramadhan, & Candra, F. (2020). Perancangan Aplikasi Pariwisata Kuantan Singingi Berbasis Android Menggunakan Push Notification Dan LBS. *Jurnal Fasilkom Universitas Muhammadiyah Riau Volume 10 No. 1,* 33-41.
- [7] Sulistio, & Fitri, D.A. (2020). Rancang Bangun Sistem Informasi Penerimaan Peserta Didik Baru Berbasis Web Pada SDIT Al-Manar Kota Pekanbaru. *Jurnal Fasilkom Universitas Muhammadiyah Riau Volume 10 No. 1,* 20-24.
- [8] Stefanus, M., & Andry, J.F. (2020). Pengembangan Aplikasi E-Learning Berbasis Web Menggunakan Model Waterfall Pada SMK Strada 2 Jakarta. *Jurnal Fasilkom Universitas Muhammadiyah Riau Volume 10 No. 1,* 1- 10.
- [9] Supardi, A. (2014). Penggunaan Multimedia Interaktif Sebagai Bahan Ajar Suplemen Dalam Peningkatan Minat Belajar. *Jurnal Ilmiah Pendidikan Dasar Universitas Islam Sultan Agung Vol. 1 no. 2,* 161-167.
- [10] Tafonao, T. (2018). Peranan Media Pembelajaran Dalam Meningkatkan Minat Belajar Mahasiswa. *Jurnal Komunikasi Pendidikan Universitas Veteran Bangun Nusantara Vol.2 No.2,* 103-114.